# Verwenden von SNMP zum Suchen einer Portnummer aus einer MAC-Adresse eines Catalyst Switches

## Inhalt

[Einführung](#page-0-0) [Voraussetzungen](#page-0-1) [Anforderungen](#page-0-2) [Verwendete Komponenten](#page-0-3) [Konventionen](#page-1-0) **[Hintergrund](#page-1-1)** [Details der MIB-Variablen, einschließlich OIDs \(Object Identifiers\)](#page-1-2) [Abrufen der Portnummer, für die eine MAC-Adresse ermittelt wurde](#page-2-0) [Schrittweise Anleitung](#page-2-1) [Zugehörige Informationen](#page-4-0)

## <span id="page-0-0"></span>**Einführung**

In diesem Dokument wird beschrieben, wie Sie mit dem Simple Network Management Protocol (SNMP) die Portnummer eines Cisco Catalyst-Switches abrufen, von dem Sie die MAC-Adresse kennen.

## <span id="page-0-1"></span>**Voraussetzungen**

#### <span id="page-0-2"></span>Anforderungen

Die Leser dieses Dokuments sollten folgende Themen kennen:

- So erhalten Sie VLANs mithilfe von SNMP von einem Catalyst Switch
- Verwendung der Community-String-Indizierung mit SNMP
- Allgemeine Verwendung des Befehls SNMP Get und walk

#### <span id="page-0-3"></span>Verwendete Komponenten

Dieses Dokument gilt für Catalyst Switches mit regulärem Catalyst OS (CatOS) oder Cisco IOS® Software. Die Software unterstützt die [BRIDGE-MIB](//www.cisco.com/cgi-bin/Support/Mibbrowser/mibinfo.pl?mn=BRIDGE-MIB) und die [IF-MIB.](//www.cisco.com/cgi-bin/Support/Mibbrowser/mibinfo.pl?mn=IF-MIB)

Die Informationen in diesem Dokument basieren auf den folgenden Software- und Hardwareversionen:

- Catalyst 3524XL mit Cisco IOS Software Release 12.0(5)WC5a
- Net-SNMP Version 5.0.6**Hinweis:** Informationen zum Bezug dieser Software finden Sie unter **[Net-SNMP](http://www.net-snmp.org/) <sup>2</sup>**

Die Informationen in diesem Dokument wurden von den Geräten in einer bestimmten Laborumgebung erstellt. Alle in diesem Dokument verwendeten Geräte haben mit einer leeren (Standard-)Konfiguration begonnen. Wenn Ihr Netzwerk in Betrieb ist, stellen Sie sicher, dass Sie die potenziellen Auswirkungen eines Befehls verstehen.

#### <span id="page-1-0"></span>Konventionen

Weitere Informationen zu Dokumentkonventionen finden Sie in den [Cisco Technical Tips](//www.cisco.com/en/US/tech/tk801/tk36/technologies_tech_note09186a0080121ac5.shtml) [Conventions.](//www.cisco.com/en/US/tech/tk801/tk36/technologies_tech_note09186a0080121ac5.shtml)

## <span id="page-1-1"></span>**Hintergrund**

Weitere Informationen zum Abfragen der Tabelle mit dem Content-Addressable Memory (CAM), der VLANs und aller zugehörigen MIBs, z. B. der CISCO-VTP-MIB und der BRIDGE-MIB, finden Sie im [Abschnitt "](//www.cisco.com/en/US/tech/tk648/tk362/technologies_tech_note09186a0080094a9b.shtml#topic1)Background["](//www.cisco.com/en/US/tech/tk648/tk362/technologies_tech_note09186a0080094a9b.shtml#topic1) [im Dokument](//www.cisco.com/en/US/tech/tk648/tk362/technologies_tech_note09186a0080094a9b.shtml#topic1) [How To Get Dynamic CAM Entries \(CAM Table\) for](//www.cisco.com/en/US/tech/tk648/tk362/technologies_tech_note09186a0080094a9b.shtml) [Catalyst Switches Using SNMP.](//www.cisco.com/en/US/tech/tk648/tk362/technologies_tech_note09186a0080094a9b.shtml)

#### <span id="page-1-2"></span>Details der MIB-Variablen, einschließlich OIDs (Object Identifiers)

```
.1.3.6.1.2.1.17.4.3.1.1
dot1dTpFdbAddress OBJECT-TYPE
         -- FROM BRIDGE-MIB
        -- TEXTUAL CONVENTION MacAddress
        SYNTAX OCTET STRING (6)
        MAX-ACCESS read-only
         STATUS Mandatory
         DESCRIPTION "A unicast MAC address for which the bridge has forwarding
                 and/or filtering information."
::= \{ iso(1) org(3) dod(6) internet(1) magnt(2) mb-2(1) dot1dBridge(17) dot1dTp(4)dot1dTpFdbTable(3) dot1dTpFdbEntry(1) 1 }
.1.3.6.1.2.1.17.4.3.1.2
dot1dTpFdbPort OBJECT-TYPE
         -- FROM BRIDGE-MIB
         SYNTAX Integer
        MAX-ACCESS read-only
         STATUS Mandatory
         DESCRIPTION "Either the value "0", or the port number of the port on which
                 a frame having a source
                 address equal to the value of the corresponding instance of
                 dot1dTpFdbAddress has been seen.
                 A value of "0" indicates that the port number has not been learned,
                 but that the bridge does
                 have some forwarding/filtering information about this address (that is,
                 in the StaticTable).
                       Implementors are encouraged to assign the port value to this
                 object whenever it is
                 learned, even for addresses for which the corresponding value of
                 dot1dTpFdbStatus is not learned(3)."
::= \{ iso(1) org(3) dod(6) internet(1) magnt(2) mb-2(1) dot1dBridge(17) dot1dTp(4)dot1dTpFdbTable(3) dot1dTpFdbEntry(1) 2 }
```

```
.1.3.6.1.2.1.2.2.1.1
ifIndex OBJECT-TYPE
    SYNTAX InterfaceIndex
    MAX-ACCESS read-only
    STATUS current
    DESCRIPTION "A unique value, greater than zero, for each interface. It
            is recommended that values are assigned contiguously
             starting from 1. The value for each interface sub-layer
            must remain constant at least from one re-initialization of
             the entity's network management system to the next re-
             initialization."
    ::= { ifEntry 1 }
.1.3.6.1.2.1.17.1.4.1.2
dot1dBasePortIfIndex OBJECT-TYPE
              SYNTAX INTEGER
              ACCESS read-only
              STATUS mandatory
              DESCRIPTION
                       "The value of the instance of the ifIndex object,
                       defined in MIB-II, for the interface corresponding
                       to this port."
               ::= { dot1dBasePortEntry 2 }
.1.3.6.1.2.1.31.1.1.1.1
ifName OBJECT-TYPE
    SYNTAX DisplayString
    MAX-ACCESS read-only
    STATUS current
    DESCRIPTION "The textual name of the interface. The value of this
            object should be the name of the interface as assigned by
             the local device and should be suitable for use in commands
             entered at the device's `console'. This might be a text
            name, such as `le0' or a simple port number, such as `1',
             depending on the interface naming syntax of the device. If
             several entries in the ifTable together represent a single
             interface as named by the device, then each will have the
             same value of ifName. Note that for an agent which responds
             to SNMP queries concerning an interface on some other
             (proxied) device, then the value of ifName for such an
             interface is the proxied device's local name for it.
             If there is no local name, or this object is otherwise not
             applicable, then this object contains a zero-length string."
     ::= { ifXEntry 1 }
```
### <span id="page-2-0"></span>Abrufen der Portnummer, für die eine MAC-Adresse ermittelt wurde

#### <span id="page-2-1"></span>Schrittweise Anleitung

Führen Sie die Schritte in diesem Abschnitt aus, um mithilfe von SNMP die Portnummer abzurufen, auf der eine MAC-Adresse erfasst wurde. Beachten Sie, dass sich die Portnummer in VLAN1 befindet.

Hinweis: Führen Sie in den Befehlen in diesem Abschnitt folgende Schritte aus:

- **public** ist der Read Community String.
- **@1** ist der VLAN 1-Teil des Read Community Strings.
- **Crumpy** ist der Gerätemittelname.Hinweis: Sie können auch die IP-Adresse für diesen

Hostnamen verwenden.

...

Hinweis: Im Abschnitt [Zusammenfassung](#page-4-1) werden die Werte verwendet, die in der Befehlsausgabe kursiv angezeigt werden.

1. Abrufen der VLANs Verwenden Sie den Befehl snmpwalk für das vtpVlanState-Objekt (.1.3.6.1.4.1.9.9.46.1.3.1.1.2 ):

```
%snmpwalk -c public crumpy .1.3.6.1.4.1.9.9.46.1.3.1.1.2
CISCO-VTP-MIB::vtpVlanState.1.1 = INTEGER: operational(1)
CISCO-VTP-MIB::vtpVlanState.1.3 = INTEGER: operational(1)
CISCO-VTP-MIB::vtpVlanState.1.7 = INTEGER: operational(1)
CISCO-VTP-MIB::vtpVlanState.1.10 = INTEGER: operational(1)
```
Hinweis: Dieser Befehl verwendet die [Community String-Indexierung](//www.cisco.com/en/US/tech/tk648/tk362/technologies_tech_note09186a00801576ff.shtml). Der Befehl verwendet außerdem [vtpVlanState](//www.cisco.com/cgi-bin/Support/Mibbrowser/unity.pl?g=vtpVlanState&f=Translate), der über die OID .1.3.6.1.4.1.9.9.46.1.3.1.1.2 verfügt. Wenn Sie die MIBs in Ihr Netzwerkmanagementsystem (NMS) geladen haben, können Sie statt der OID den Objektnamen verwenden. Geben Sie stattdessen den folgenden Befehl ein: **%snmpwalk -c public@1 crumpy vtpVlanState**

Hinweis: Sie können die Objektnamen auch in den Schritten 2 bis 6 verwenden.

Geben Sie diesen Befehl ein, um die MAC-Adresstabelle abzurufen, indem Sie erwägen, 2. dass der Port zu VLAN1 gehört:

```
snmpwalk -c public@1 crumpy .1.3.6.1.2.1.17.4.3.1.1
```

```
17.4.3.1.1.0.0.12.7.172.8 = Hex: 00 00 0C 07 AC 08
17.4.3.1.1.0.1.2.27.80.145 = Hex: 00 01 02 1B 50 91
17.4.3.1.1.0.1.3.72.77.90 = Hex: 00 01 03 48 4D 5A
17.4.3.1.1.0.1.3.72.221.191 = Hex: 00 01 03 48 DD BF
...
```
Hinweis: Geben Sie nach dem Community String die entsprechende VLAN-Nummer an. In diesem Beispiel ist es VLAN1.Der Befehl listet alle MAC-Adressen auf, die an allen Ports erfasst wurden, die zu VLAN 1 gehören.

Geben Sie diesen Befehl ein, um die Bridge-Port-Nummer für VLAN 1 zu ermitteln: 3. **snmpwalk -c public@1 crumpy .1.3.6.1.2.1.17.4.3.1.2**

```
17.4.3.1.2.0.0.12.7.172.8 = 1317.4.3.1.2.0.1.2.27.80.128 = 1317.4.3.1.2.0.1.2.27.80.145 = 13
17.4.3.1.2.0.1.2.163.145.225 = 13...
```
Hinweis: VLAN 1 ist [dot1dTpFdbPort](//www.cisco.com/cgi-bin/Support/Mibbrowser/unity.pl?g=dot1dTpFdbPort&f=Translate), oder .1.3.6.1.2.1.17.4.3.1.2.

4. Geben Sie diesen Befehl ein, um den Bridge-Port dem <u>[ifIndex](//www.cisco.com/cgi-bin/Support/Mibbrowser/unity.pl?f=Translate&g=ifIndex&submit=Translate)</u>, OID .1.3.6.1.2.1.2.2.1.1 zuzuordnen:

**snmpwalk -c public@1 crumpy .1.3.6.1.2.1.17.1.4.1.2**

```
17.1.4.1.2.13 = 217.1.4.1.2.14 = 317.1.4.1.2.15 = 417.1.4.1.2.16 = 5
```
Dieser Befehl fragt den [dot1dBasePortIfIndex ab](//www.cisco.com/cgi-bin/Support/Mibbrowser/unity.pl?f=Translate&g=dot1dBasePortIfIndex), der über die OID .1.3.6.1.2.1.17.1.4.1.2 verfügt.

5. Verwenden Sie den Befehl **walk** mit <u>[ifName](//www.cisco.com/cgi-bin/Support/Mibbrowser/unity.pl?f=Translate&g=ifName)</u>, um den <u>ifIndex-</u>Wert mit einem korrekten Portnamen zu korrelieren.Geben Sie den folgenden Befehl ein:Hinweis: Der [ifName](//www.cisco.com/cgi-bin/Support/Mibbrowser/unity.pl?f=Translate&g=ifName) hat die

OID .1.3.6.1.2.1.31.1.1.1. **snmpwalk -c public@1 crumpy .1.3.6.1.2.1.31.1.1.1.1**

```
ifMIB.ifMIBObjects.ifXTable.ifXEntry.ifName.1 = VL1
ifMIB.ifMIBObjects.ifXTable.ifXEntry.ifName.2 = Fa0/1
ifMIB.ifMIBObjects.ifXTable.ifXEntry.ifName.3 = Fa0/2
ifMIB.ifMIBObjects.ifXTable.ifXEntry.ifName.4 = Fa0/3
ifMIB.ifMIBObjects.ifXTable.ifXEntry.ifName.5 = Fa0/4
ifMIB.ifMIBObjects.ifXTable.ifXEntry.ifName.6 = Fa0/5
ifMIB.ifMIBObjects.ifXTable.ifXEntry.ifName.7 = Fa0/6
...
```
6. Verknüpfen Sie eine MAC-Adresse mit dem Port, an dem die Adresse abgerufen wurde.In Schritt 1 lautet die MAC-Adresse:

17.4.3.1.1.0.0.12.7.172.8 = Hex: 00 00 0C 07 AC 08 Ab Schritt 2 weist der Bridge-Port darauf hin, dass die MAC-Adresse zu Bridge-Port-Nummer 13 gehört:  $17.4.3.1.2.0.0.12.7.172.8 = 13$ In Schritt 3 hat die Bridge-Port-Nummer 13 ifIndex-Nummer 2:  $17.1.4.1.2.13 = 2$ In Schritt 4 entspricht ifIndex 2 dem Port Fast Ethernet 0/1: ifMIB.ifMIBObjects.ifXTable.ifXEntry.ifName.2 = Fa0/1

#### <span id="page-4-1"></span>**Schlussfolgerung**

Die MAC-Adresse 00 00 0C 07 AC 08 wird auf Port Fa0/1 erfasst.

Vergleichen Sie diese Schlussfolgerung mit den Ergebnissen von:

- Der Befehl show cam dynamic für CatOS-Switches
- Der Befehl show mac für Cisco IOS Software-Switches

Hier ist die Beispielausgabe:

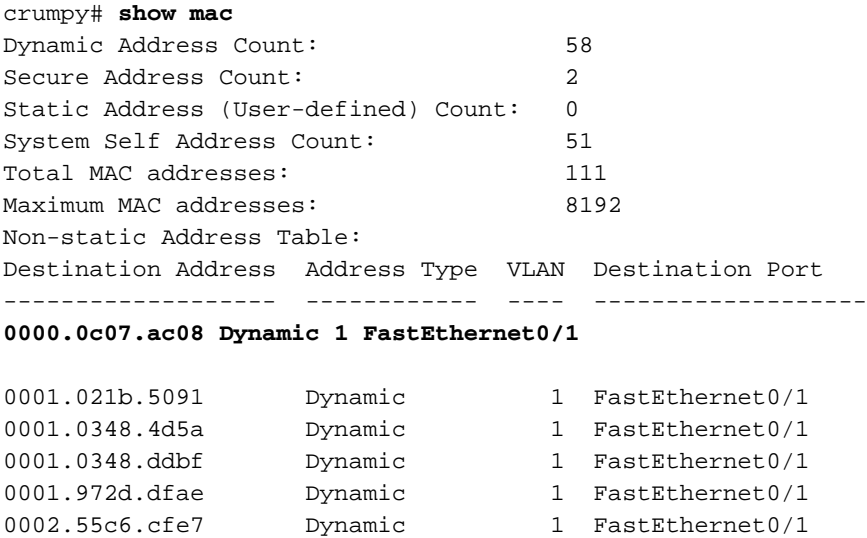

0002.7d61.d400 Dynamic 1 FastEthernet0/1 …

### <span id="page-4-0"></span>Zugehörige Informationen

- **[SNMP-Objekt-Navigator](//www.cisco.com/cgi-bin/Support/Mibbrowser/unity.pl?referring_site=bodynav)**
- [Technischer Support und Dokumentation Cisco Systems](//www.cisco.com/cisco/web/support/index.html?referring_site=bodynav)